## <span id="page-0-0"></span>**Outbound Calling**

Agents can make an outbound call via their Flow dashboard. To place an outbound call, the agent should follow the following steps:

- 1. Set your status to outbound.
- 2. Click the outbound dial queue dropdown box to assign the call to the appropriate queue.
- 3. Enter the number you wish to dial in the "Dial out" text field.
- 4. Press enter on your keyboard to start the call. The call will start on the connected extension.

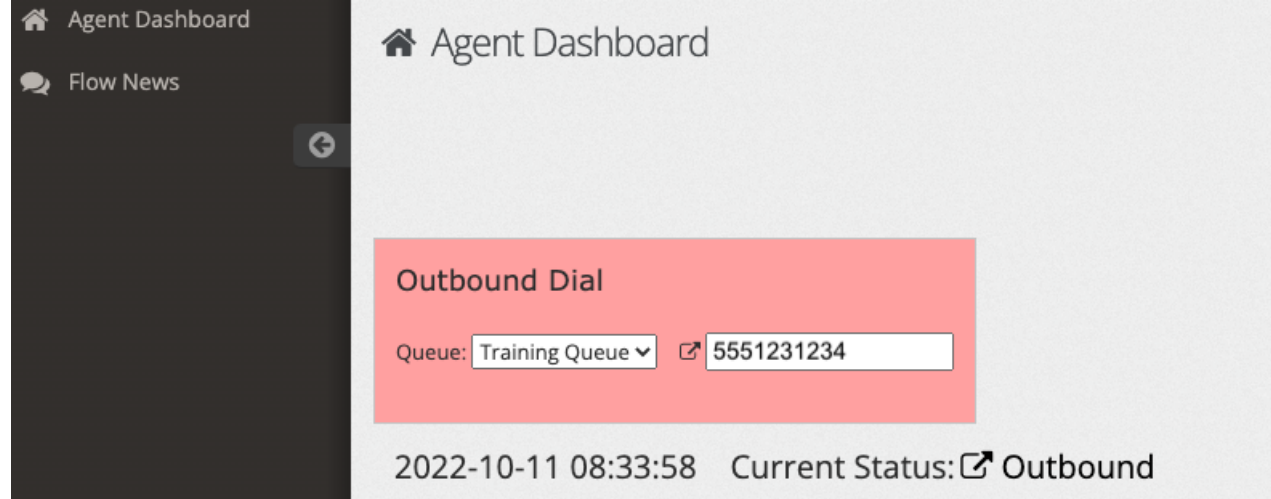

## Related articles

- [Supervisor Call Functions](https://noctel.com/help/display/flow/Supervisor+Call+Functions)
- [Call Logs](https://noctel.com/help/display/flow/Call+Logs)
- [Outbound Calling](#page-0-0)
- [Updating a Agent Password](https://noctel.com/help/display/flow/Updating+a+Agent+Password)
- [Agent Login](https://noctel.com/help/display/flow/Agent+Login)